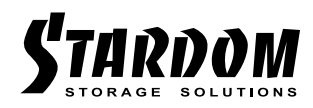

# *SOHORAID SR4 Series (NO SATA)*

*User Manual*

# » SafeTANK SR4 Series (NO SATA) User Manual........1

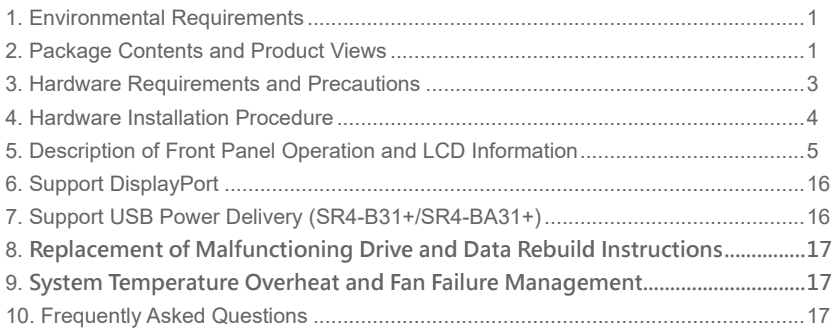

# » SafeTANK SR4 Series (無 SATA) 產品使用說明 .. 18

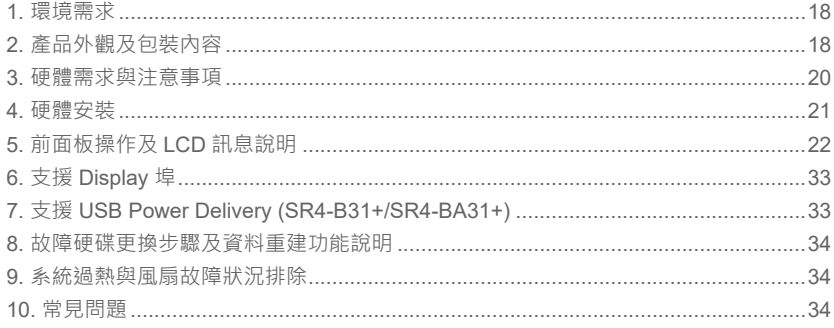

#### **Introduction**

<span id="page-2-0"></span>» SafeTANK SR4 Series User Manual

Thank you for choosing the STARDOM product. This manual will familiarize you with the STARDOM SR4 product. We recommend reading through this manual before using the STARDOM SR4 product. The information provided in this manual was checked before publication, but the actual product specifications may have changed before shipping; Latest product specifications and updates can be found at [www.STARDOM.com.tw](http://www.stardom.com.tw). No separate notifications will be provided by our company. If you would like to receive the latest STARDOM product information, manuals, and firmware, or have any questions regarding STARDOM products, please contact your local supplier or visit [www.STARDOM.](http://www.stardom.com.tw) [com.tw](http://www.stardom.com.tw) for more information.

All product-related content in this manual are copyrighted by STARDOM TECHNOLOGY, INC.

#### **1. Environmental Requirements**

Operating Temperature:  $0 \sim 40 \degree C$  (32 ~ 104 °F) Storage Temperature : -20 ~ 47°C (-4 ~ 116 °F) Line Voltage : 100 ~ 240V AC

#### **2. Package Contents and Product Views**

Open the package and you shall find the following parts:

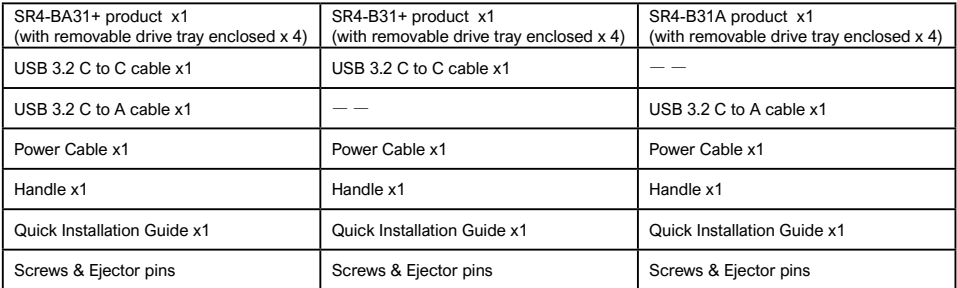

- Please check the product and accessories for any defect or missing parts. If you have any questions, please contact your product supplier.
- Please visit the official website Download page (http://www.stardom.com.tw/STARDOM2016/ download.php) to download drivers and other related resources.

#### Product View

#### Front View

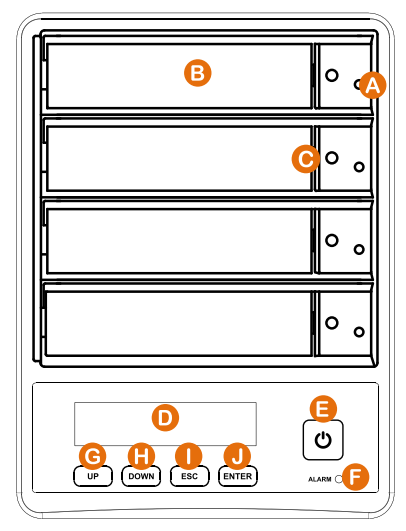

- A. HDD access light
- B. HDD enclosure handle
- C. HDD enclosure pin release
- D. LCM display
- E. Power touch switch
- F. System status light
- G. UP button
- H. DOWN button
- I. ESC button
- J. ENTER button

#### Rear View

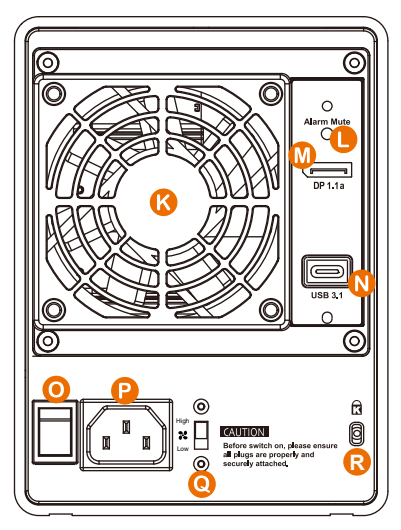

- K. Fan
- L. Mute button
- M. Display port
- N. USB 3.1 port
- O. Power main switch
- P. Power socket
- Q. Fan speed switch
- R. Anti-theft lock

#### <span id="page-4-0"></span>LED Indicators :

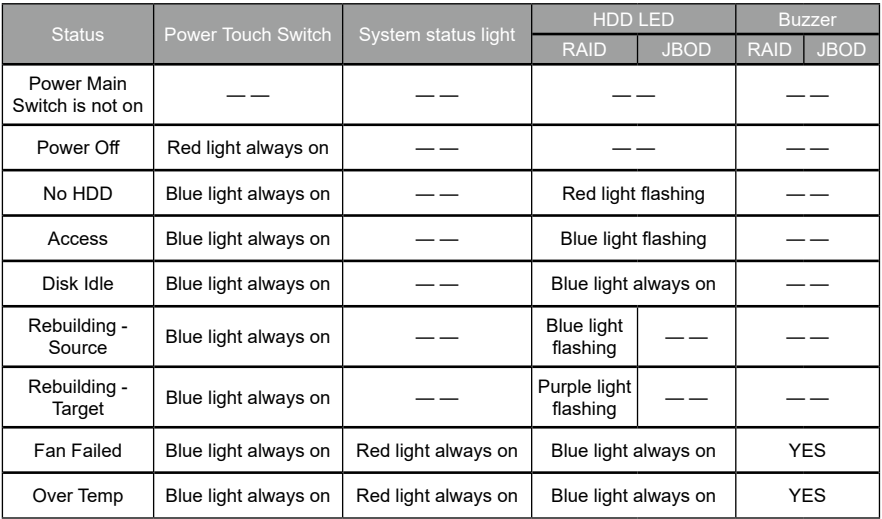

# **3. Hardware Requirements and Precautions**

- 1. When connected to the computer system, it's prohibited to remove, insert or swap the hard drive while data transfer is being performed.
- 2. It's prohibited to change the positioning of the drives once the initial installation has been completed as the changes made to the drive positions may destroy the RAID formation.
- 3. The product needs to be restarted after adding or changing the RAID mode, and the update is guaranteed to be the new RAID mode.
- 4. When the Notebook which support USB PD function is only connected to SR4-B31+/ SR4-BA31+, SR4-B31+/SR4-BA31+ can provide up to 24W (12V/2A) power supply, but if then connected to other power supply such like the original Notebook power supply, Notebook will automatically judge which one will be the main power source, usually the one which can provide more Wattage will be. At this time, SR4-B31+/SR4-BA31+ may be interrupted and re-identified by the Notebook. Therefore, before connecting to other power supplies, please make sure that there are no data accessed between Notebook and SR4-B31+/SR4-BA31+.
- 5. SR4-B31+/SR4-BA31+ can only provide 24W at most, which is different from the original Notebook power supply. It mainly to extend the Notebook's usage time. Take Macbook Pro 13" as an example, the original power supply is 60W, assuming it take 2 hours for it to fully charge the battery , use SR4-B31+/SR4-BA31+ might need three times time. Therefore, if user need to use Notebook for a long time, it is recommended to connect the original power supply first before connect SR4-B31+/SR4-BA31+.
- 6. Whenever turning off or unplugging the SR4 from your computer system becomes necessary, always remember to safely remove it from your operating system first.
- 7. It is highly recommended for users to back up important data contained within the SR4 unit on a regular basis or whenever the user feels necessary to a remote or a separate storage device. Stardom will not be responsible for any lost of data caused during the use of the unit or the recovery of the data lost.

#### <span id="page-5-0"></span>**4. Hardware Installation Procedure**

Please follow the instructions below to complete the hardware installation.

- Place the system on a stable surface. Ensure that it is well ventilated without blockage to the vent and kept away from areas near water and damage prone areas. Step 1
- Use the ejector pin included in the accessory kit and inserted into the pin release opening to eject the removable drive tray latch and extract the removable drive tray. Step 2
- For 3.5" HDD/SSD, please secure it by use six the larger screws included in the accessory kit. For 2.5" HDD/SSD, please secure it by use four the smaller screws included in the accessory kit. Step 3
- When the hard drive installation has been completed, insert the hard drive tray into the Step 4 system horizontally and secure the latch into place.

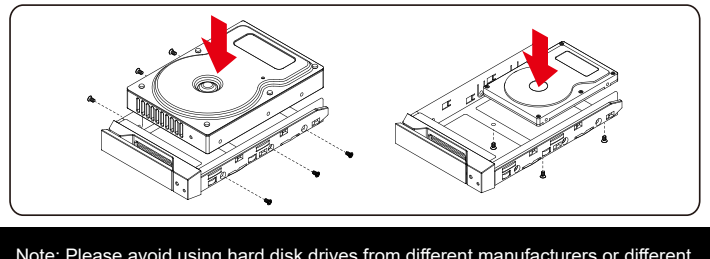

Note: Please avoid using hard disk drives from different manufacturers or different models from the same manufacturer as this may impact system performance.

- Step 5 Connect the power cable to the SR4, and then plug the power to the wall socket. Boot-up the unit.
- Step 6 Connect the USB cable to the computer and the SR4 relevant port respectively.
- Step 7 First turn **the power main switch on the back of the product** to "I" to turn the power on, then gently press **the power touch switch on the front of the product** until the power symbol """ will light red.

Step 8 Set the storage mode using the LCD and buttons on the front (please refer to section 5 for front panel and LCD information).

- Step 9 After boot-up, your operating system will automatically detect the storage capacity of your hard drives. Please follow the operating system instructions to configure and format your
- drives. The formatted drives can be configured for the RAID setup.

If the product is not in use at the moment, the product can be put into power-off mode:

Step 10 first press **the power touch switcth on the front of the product** until the power symbol "" " " turns to red; to use the product, press the power touch switcth on the front of the **product** until the power symbol " $\sigma$ " turns to blue.

If the product is not used for a long time, please turn off the product main power switch: first

Step 11 gently press the power touch switch on the front of the product until the power symbol " " turns to red, then turn the power main switch on the back of the product to "O" to turn off the power.

<sup>※</sup> The product is in a state of near-complete power-off in shutdown mode, and the hard disk, LCM, and fan are all out of operation, providing only a small portion of power for preparation for subsequent startup.

# <span id="page-6-0"></span>**5. Description of Front Panel Operation and LCD Information**

Front Panel Operation:

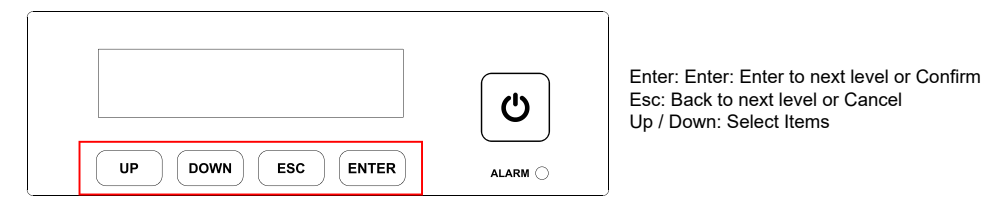

Users can set the RAID mode using the LCD and buttons on the front. The default is JBOD mode. Using "Quick Setup" function, users can change the RAID mode to RAID 0 or RAID 5 quickly.

Please refer to LCD Information as below for other setting:

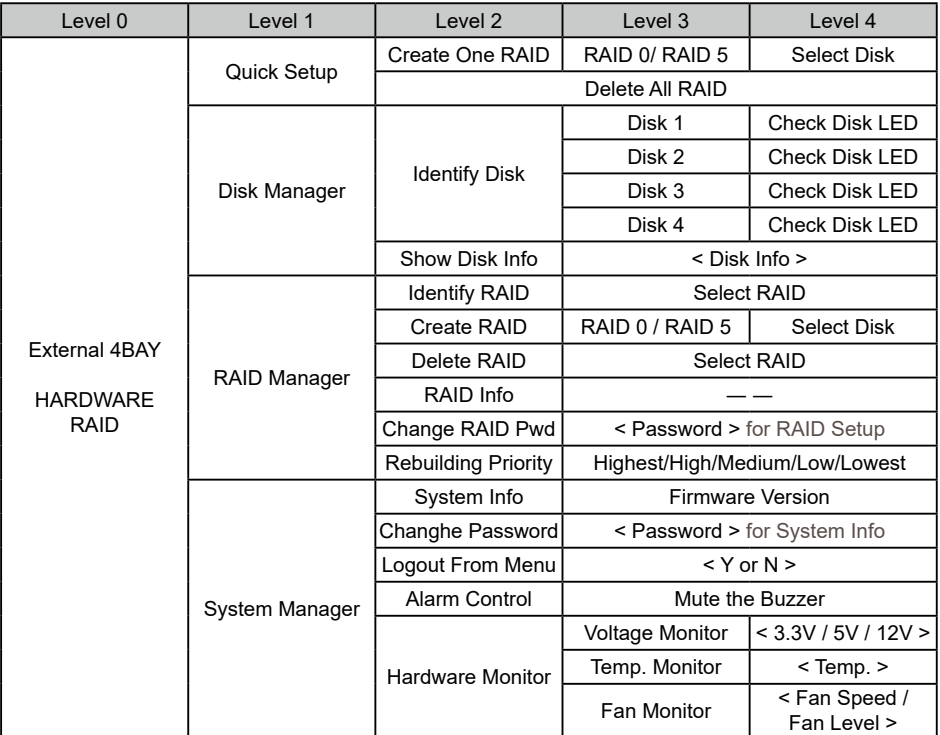

The following is the display status set for the first time:

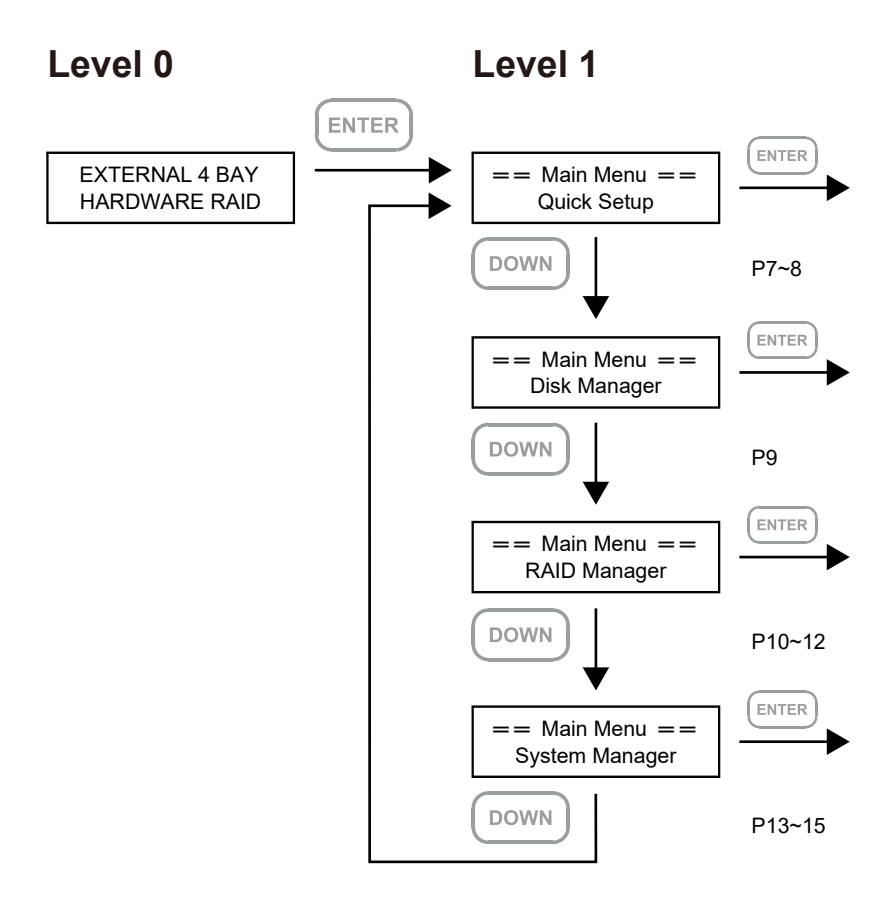

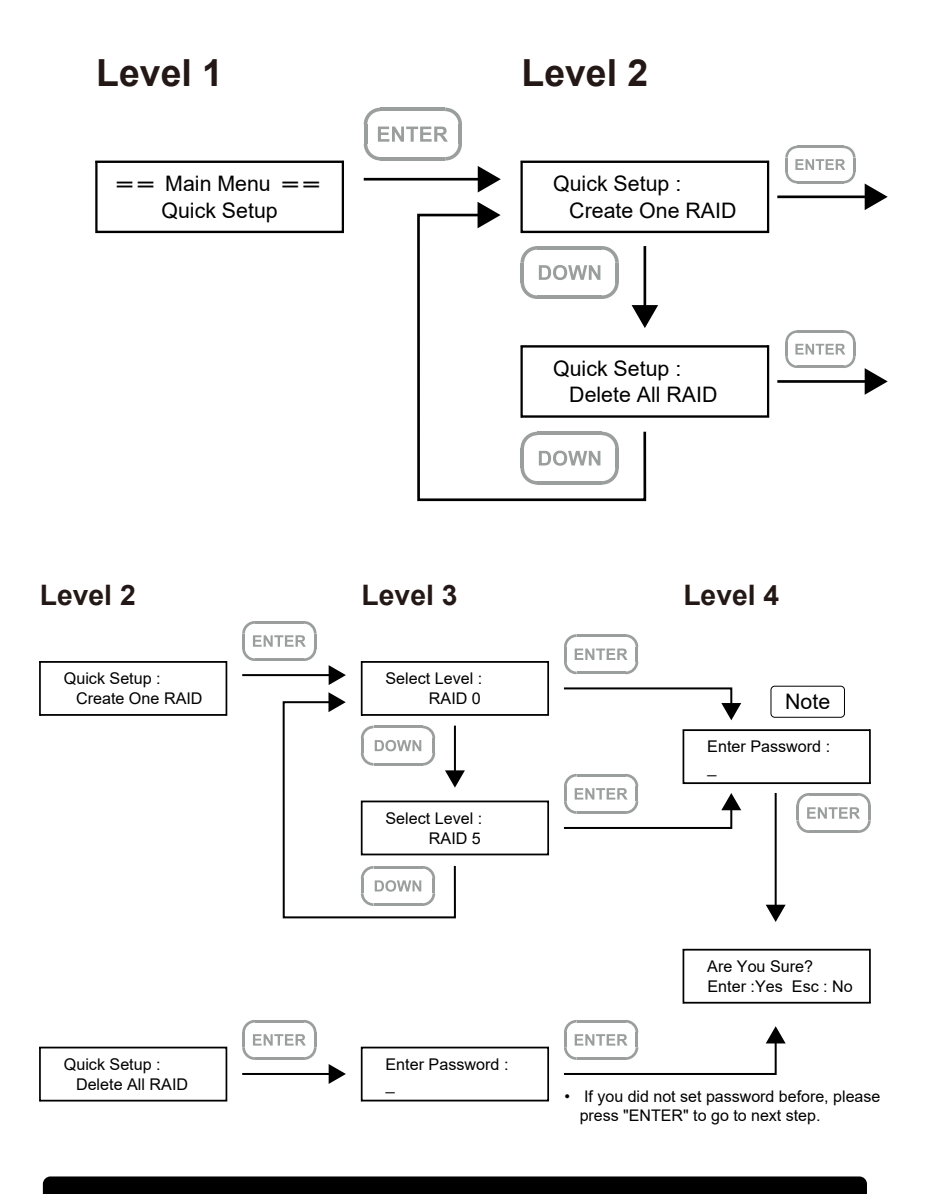

Note 1. If you don't want to set password, please press "ENTER" to go to next step.

Note 2. If user forgot the password, it will not be allowed to access the data from the storage or write new data into it. STARDOM will not be held liable for the damage or loss of data you stored on the storage.

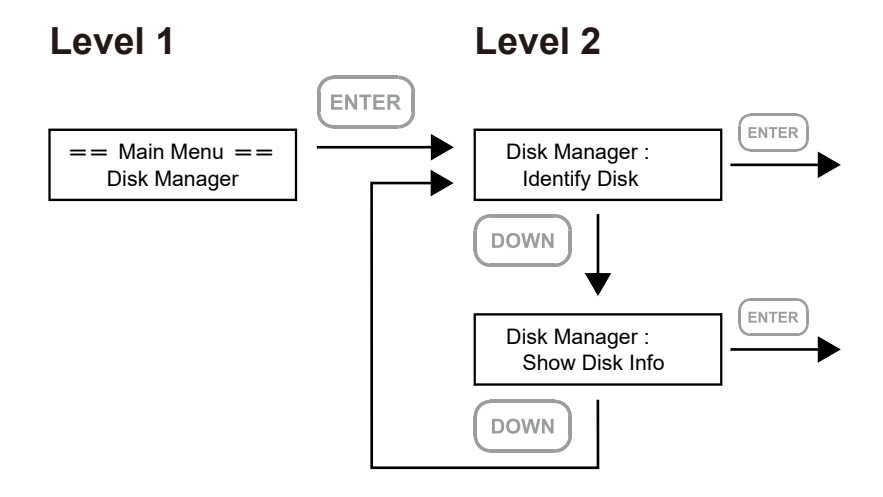

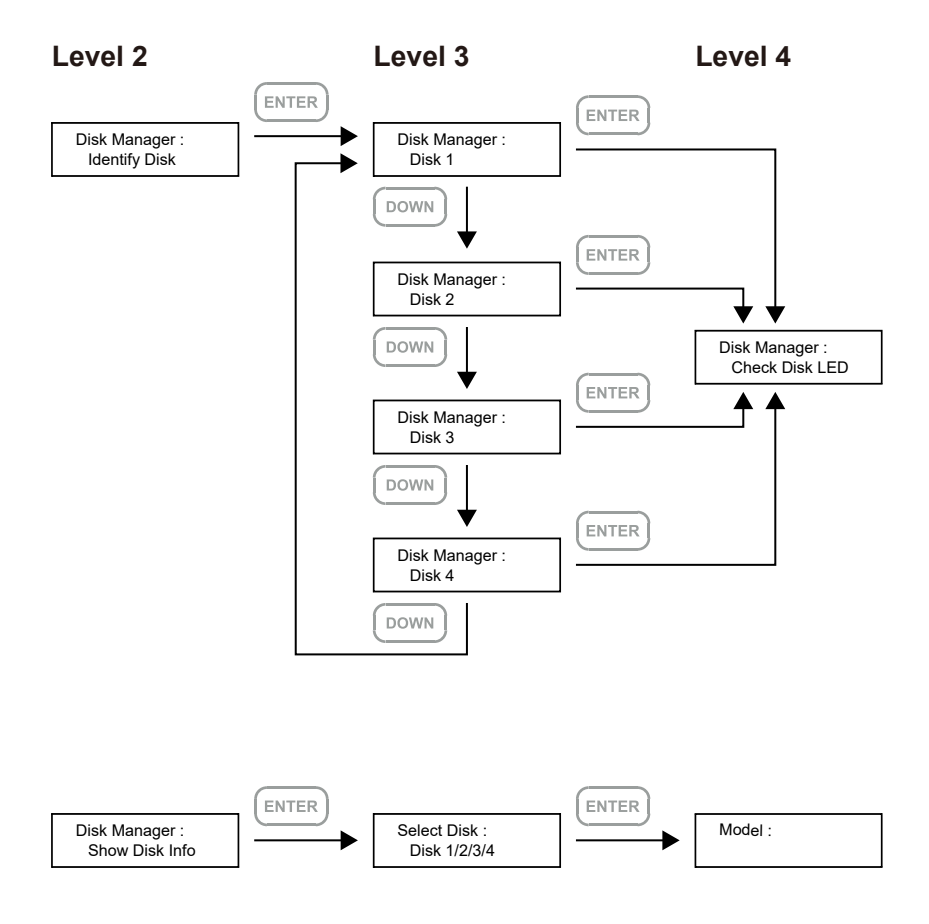

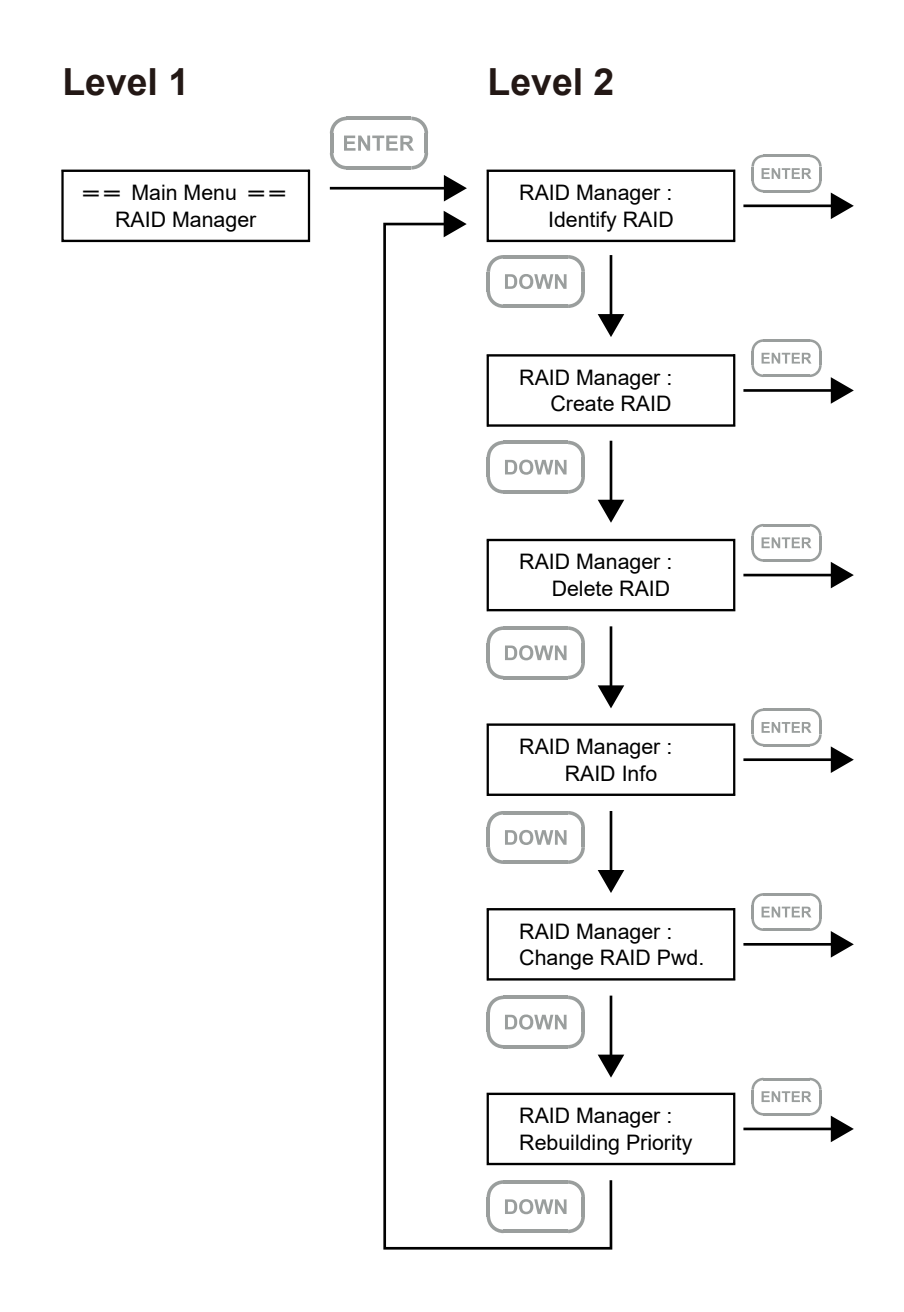

![](_page_12_Figure_1.jpeg)

Note 1. If you don't want to set password, please press "ENTER" to go to next step.

Note 2. If user forgot the password, it will not be allowed to access the data from the storage or write new data into it. STARDOM will not be held liable for the damage or loss of data you stored on the storage.

![](_page_13_Figure_1.jpeg)

![](_page_14_Figure_1.jpeg)

![](_page_15_Figure_1.jpeg)

Note 1. If you don't want to set password, please press "ENTER" to go to next step.

Note 2. If user forgot the password, it will not be allowed to access the data from the storage or write new data into it. STARDOM will not be held liable for the damage or loss of data you stored on the storage.

![](_page_16_Figure_1.jpeg)

# <span id="page-17-0"></span>**6. Support DisplayPort**

- 1. The SR4 offers a DisplayPort support DP1.1a, provides up to 4K@30Hz resolution , and is compatible with monitor and cables with DisplayPort.
- 2. By using third-party's DisplayPort adapter, it can be connected to the monitor with Mini DisplayPort interface.
- 3. By using third-party's active DisplayPort adapter, it can be connected to the monitor with VGA, DVI and HDMI interface.

![](_page_17_Figure_5.jpeg)

★ For DisplayPort (DP 1.1a) and USB Power Delivery (PD) functions,It needs to be used with a USB Type-C to C cable, and the host must support these functions.

# **7. Support USB Power Delivery (SR4-B31+/SR4-BA31+)**

- 1. USB Power Delivery (USB-PD) introduces charging technology and unified cable standards. SR4-B31+/SR4-BA31+ supports USB-PD. Use USB C to C cable, it can provide up to 24W (5V/3A (15W), 9V/2A (18W), 12V/2A (24W)) power charging to the host.
- 2. If the connected host is a notebook that supports USB-PD (5V/9V/12V) charging, it will remain charging after the notebook is powered off or restarted while the SR4-B31+/SR4-BA31+ is still power on.
- 3. If the SR4-B31+/SR4-BA31+ cannot be recognized after the notebook restarted, please reconnect the USB C to C cable or restart the SR4-B31+/SR4-BA31+.

![](_page_17_Figure_11.jpeg)

★ Notebook will need to support 5V/9V/12V charge.

# <span id="page-18-0"></span>8. **Replacement of Malfunctioning Drive and Data Rebuild Instructions**

When a front hard drive indicator has lit up red and the audio alarm sounds, this could mean the indicated hard drive may be malfunctioning. If this occurs, you may press the mute button at the rear of the system to shut off the audio alarm and power off the system immediately if in the allowed operational state, and then re-power on the system to double check and see if in fact the indicated hard drive has malfunctioned. If the problem persists, please turn off the system and follow the directions below :

- 1. Remove the drive tray containing the malfunctioned hard drive and disassemble the hard drive from drive tray.
- 2. Mount the new hard drive onto the tray and insert it back to the empty drive position of the SR4, then push the latch into place making sure it is secured and locked.
- 3. In RAID 5 mode, when you turn the system on, the hard drive status indicator of the replacement drive will interchangeably blink red and purple to inform that the data is being rebuilt to the replacement drive. During data rebuild, you may operate the SR4 as normal. When the indicator stops, the data rebuild process has been completed.

### 9. **System Temperature Overheat and Fan Failure Management**

If the alarm indicator has lit up red and the audio alarm sounds, this could mean that either a system fan has stopped operating entirely or the system temperature has exceeded over the default temperature of 55° C. When this occurs, you may press the mute button at the rear of the system to shut off the audio alarm and power off the system immediately if in the allowed operational state to let the system cool. Check and see if the overall operation environment is well ventilated and make sure there are no blockages to the enclosed fan and then re-power on the system to continue use. If the problem persists, please turn off the system and contact your supplier or the STARDOM tech support for further assistance.

# **10. Frequently Asked Questions**

Q1. Which drive format should I choose to format the hard drives in the SR4?

A: It depends on the computer system you most often use. See the below suggestions:

- 1. Use NTFS format for Windows 2000/XP/Vista/7/8/10 system
- 2. Use HFS+ (Mac OS Extended) format for a Mac OS X system
- 3. Choose FAT32 format if you'll use the SR4 in both Windows and Mac environments (the maximum size of one single file may not exceed 4 GB).

# <span id="page-19-0"></span>**關於這份手冊**

感謝您使用 STARDOM 的產品。本手冊將介紹 STARDOM SR4 產品。在您開始使用 STARDOM SR4 産品前,建議您先閱讀過本手冊。手冊裡的資訊在出版前雖已被詳細確認,實際產品規格仍將以出貨 時為準;任何產品規格或相關資訊更新請您直接到 [www.STARDOM.com.tw](http://www.stardom.com.tw/STARDOM2016/index.php?lang=TW) 網站查詢,本公司將不另 行通知。若您想獲得 STARDOM 最新產品訊息、使用手冊、韌體 , 或對 STARDOM 產品有任何疑問, 請您聯絡當地供應商或到 [www.STARDOM.com.tw](http://www.stardom.com.tw/STARDOM2016/index.php?lang=TW) 取得相關訊息。

本手冊相關產品內容歸銳銨科技股份有限公司版權所有

# **1. 環境需求**

工作溫度: 0 ~ 40 ℃ (32 ~ 104 °F) 儲存溫度:-20 ~ 47 ℃ (-4 ~ 116 ℉ ) 相對濕度:5% 至 95% 非冷凝狀態 工作電壓:100~240V AC

# **2. 產品外觀及包裝內容**

打開包裝外盒後,包裝內容應包含下列組件:

![](_page_19_Picture_231.jpeg)

- 請確認相關配件與產品本身是否有受損或配件缺少,若有任何疑問請與本產品供應商聯絡。
- 請前往官網 產品資料下載頁面 [\(http://www.stardom.com.tw/STARDOM2016/download.php](http://www.stardom.com.tw/STARDOM2016/download.php)) 下載 驅動程式以及其餘相關資源。

# 正面與背面示意圖

# $\bullet$  $\circ$  $\circ$  $\circ$ o  $\circ$  $\circ$  $\circ$ Θ  $\overline{\mathbf{o}}$  $\overline{O}$ DOWN (ESC) ENTER  $\mathbf{e}$ ALARM O

- A. 硬碟讀取燈
- B. 硬碟抽取盒把手
- C. 硬碟抽取盒頂針孔
- D. 液晶顯示器
- E. 電源觸碰開關
- F. 系統指示燈
- G. UP 按鍵
- H. DOWN 按鍵
- I. ESC 按鍵
- J. ENTER 按鍵

背面圖

正面圖

![](_page_20_Picture_14.jpeg)

- K. 風扇
- L. 靜音開關
- M. Display 埠
- N. USB 3.1 連接埠
- O. 電源總開關
- P. 電源插座
- Q. 風扇轉速切換按鈕
- R. 防竊鎖孔

#### <span id="page-21-0"></span>燈號一覽表 :

![](_page_21_Picture_283.jpeg)

## **3. 硬體需求與注意事項**

- 1. 當系統運作時,請勿任意移除任何一顆硬碟,以免導致資料潰失。
- 2. 完成系統初始化安裝後,在使用上請勿任意變更硬碟位置;此動作將可能導致系統無法形成 RAID。
- 3. 在新增或變更 RAID 模式後需重新啟動產品,以確保完成更新為新的 RAID 模式。
- 4. 當支援 USB PD 功能的 Notebook 僅連接 SR4-B31+/SR4-BA31+ 時, SR4-B31+ /SR4-BA31+ 可 以提供最多 24W (12V/2A) 的電源供應,但後續再接上原本 Notebook 的電源供應器時,主要供電 來源將由 Notebook 自行判斷, 以可供應較大瓦數的電源為主, 此時的 SR4 有可能會因此中斷供電 並重新被 Notebook 辨識, 因此常要接上其它電源時,請務必先確認常下 SR4-B31+/SR4-BA31+ 並沒有資料存取的動作。
- 5. SR4-B31+/SR4-BA31+ 的 PD 功能,最多僅能提供 24W ,主要在延長 Notebook 的使用時間,與 原本 Notebook 電源供應器的瓦數有落差,以 Macbook Pro 13" 為例,電源供應器為 60W, 假設使 用原本的電源供應器充飽電需要 2 小時,透過 SR4-B31+/SR4-BA31+ 大約會需要 3 倍的時間。因 此如果需要長時間使用 Notebook , 建議先接上 Notebook 原本的電源供應器後再接上 SR4-B31+/ SR4-BA31+。
- 6. 當您需要關閉或移除 SR4 時,務必透過您所操作的作業系統中執行硬碟安全移除後,方進行電源 關閉的動作。
- 7. 強烈建議除了使用 SR4 的資料儲存功能外,請針對重要資料備份到另一個儲存裝置上或遠端備份, 雙重備援您重要的資料。若您儲存在 SR4 的資料損毀或遺失,STARDOM 將不負任何的責任。

# <span id="page-22-0"></span>**4. 硬體安裝**

請參照以下步驟完成硬體安裝

- 將主機置放於平穩空間上,並確認散熱風扇沒有被擋住,且四周有滴當的散熱空間。(請避免 接近水源或是其他容易造成產品損傷的環境 ) 步驟 1
- 請使用配件中所附的頂針插入硬碟抽取盒頂針孔,開啟硬碟抽取盒把手便將抽取盒取出。 步驟 2
- 安裝 3.5 吋硬碟, 請使用 6 顆零件包內附的大顆螺絲加以固定;安裝 2.5 吋硬碟,請使用 4 顆 零件包內附的小顆螺絲加以固定。 步驟 3
- 步驟 4 硬碟安裝完成後,請將抽取盒平移放人主機内,並關上把手。

![](_page_22_Figure_7.jpeg)

#### 注意:不建議使用不同廠牌,或是同廠牌不同型號的硬碟,避免影響效能。

- 將電源線與 SR4 連接,再將電源線與電源插座連接。 步驟 5
- 將 USB 連接線,分別接到雷腦與 SR4 相關連接追。 步驟 6
- 將產品<mark>背面的電源總開關</mark>扳動至「I」讓電源開啟後,產品正面的電源觸控開關會亮紅燈,再 輕壓產品**正面的電源觸控開關**,直到電源符號「 」轉變為藍燈。 步驟 7
- 透過前方的 LCD 與按鍵來設定您所需求的儲存模式。(請參考"前面板操作及LCD訊息說明") 步驟 8
- 開機後,您的作業系統將會自動辨識到 RAID 容量;待辨識成功後,請依據您所需的儲存格 式,將系統內的硬碟依照作業系統的指示完成格式化。待格式化完成後,便可直接執行 RAID 系統。 步驟 9
- 步驟 10 若暫時不使用產品 · 可讓產品進人關機模式: 先輕壓產品<mark>正面的電源觸控開</mark>關 · 直到電源符 號「O」轉為紅燈;若要使用產品則輕壓產品正面的電源觸控開關,直到電源符號「O」轉為 藍燈。
- 步驟 11 假使長時間不使用產品·則請將產品電源總開關關閉: 先輕壓產品<mark>正面的電源觸控開關</mark>·直 到電源符號「O」燈號轉為紅燈,再將產品**背面的電源總開關**扳動至「 O 」讓電源關閉。
- ※ 本產品在關機模式下為接近完全斷電的狀態,硬碟、LCM 與風扇均停止運作,僅提供一小部分電 力為之後啟動作準備。

# <span id="page-23-0"></span>**5. 前面板操作及 LCD 訊息說明**

前面板操作:

![](_page_23_Picture_229.jpeg)

**ENTER** : 進入下一層 或是 確認 **ESC** : 跳回上一層 或是 取消 **UP** / **DOWN** : 循序選擇項目

使用者可經由面板進行 RAID 操作 · SR4 預設值為 JBOD · 可進入 Quick Setup 快速設定成 RAID 0 或是 RAID 5 模式使用

如需進行其他設定,則可參考下列 LCD 說明進行操作:

![](_page_23_Picture_230.jpeg)

#### 以下為首次設定的顯示流程:

![](_page_24_Figure_2.jpeg)

![](_page_25_Figure_1.jpeg)

註 2. 如果使用者忘記密碼,將無法讀取硬碟上的資料,或是將新資料寫入硬碟。 若使用者儲存在 SR4 的資料損毀或遺失, STARDOM 將不負任何的責任。

![](_page_26_Figure_1.jpeg)

![](_page_27_Figure_1.jpeg)

![](_page_28_Figure_1.jpeg)

![](_page_29_Figure_1.jpeg)

註 1. 可以不設定密碼,按 ENTER 以進行下一個步驟。

註 2. 如果使用者忘記密碼,將無法讀取硬碟上的資料,或是將新資料寫入硬碟。 若使用者儲存在 SR4 的資料損毀或潰失, STARDOM 將不負任何的責任。

![](_page_30_Figure_1.jpeg)

![](_page_31_Figure_1.jpeg)

![](_page_32_Figure_1.jpeg)

#### 註 1. 可以不設定密碼,按 ENTER 以進行下一個步驟。

註 2. 如果使用者忘記密碼,將無法讀取硬碟上的資料,或是將新資料寫入硬碟。 若使用者儲存在 SR4 的資料損毀或遺失, STARDOM 將不負任何的責任。

![](_page_33_Figure_1.jpeg)

# <span id="page-34-0"></span>**6. 支援 Display 埠**

- 1. SR4 提供一個 Display 埠支援 DP1.1a,最高可支援 4K@30Hz 書質,相容於具有 Display 埠的螢 幕及連接線。
- 2. 透過第三方 Display 埠轉接器或轉接線,可以連接具備 Mini Display 埠的螢幕。
- 3. 透過第三方主動式 Display 埠轉接器或轉接線,可以連接具備 VGA、DVI 或 HDMI 的螢幕。

![](_page_34_Figure_5.jpeg)

對於 DisplayPort (DP 1.1a) 和 USB Power Delivery (PD) 功能,需要與 USB Type-C to C cable 一起使用, 且主機必需支援這些功能

# **7. 支援 USB Power Delivery (SR4-B31+/SR4-BA31+)**

- 1. USB Power Delivery (簡稱 USB-PD),為 USB 開發者論壇 (USB-IF) 推出快速充電技術與統一 連接線標準。 SR4-B31+/SR4-BA31+ 支援 USB-PD ,若採用 USB C to C 連接線,可提供 5V/3A (15W), 9V/2A (18W), 12V/2A (24W) 電力給主機端。
- 2. 若所連接之主機端為支援 USB-PD(5V/9V/12V) 充電的筆記型電腦,在 SR4-B31+/ SR4-BA31+ 開 機的狀態下,將筆電關機或重新開機後, USB-PD 仍會維持充電功能。
- 3. 如雷腦無法讀取到 SR4-B31+/SR4-BA31+,請重新連接 USB C to C 連接線,或是將 SR4-B31+/ SR4-BA31+ 關機再啟動,方可正常連接使用。

SR4-B31+/SR4-BA31+

![](_page_34_Figure_12.jpeg)

★ 筆記型電腦需要支援 5V/9V/12V 充電。

#### <span id="page-35-0"></span>**8. 故障硬碟更換步驟及資料重建功能說明**

- 1. 取出故障硬碟所存放的抽取盒,再將硬碟從抽取盒上拆解下來。
- 2. 將新的硬碟安裝至抽取盒後,再將新硬碟的抽取盒插回 SR4 空的硬碟槽位置,並將抽取盒門銷上, 確認硬碟已完全插入。
- 3. RAID 5 模式下,將電源打開時,您將會看到所更換的新硬碟抽取盒旁的指示燈號呈現閃爍紅藍燈 的狀態,表示更換上的硬碟資料正在進行重建;此時,您仍可正常使用 SR4 工作;待資料重建指 示燈號停止,即代表資料重建完成。RAID 0 模式下,因單顆硬碟故障會造成所有資料損毀,更換 新硬碟後,請重新將系統內的硬碟格式化。

#### **9. 系統過熱與風扇故障狀況排除**

SR4 內建故障警示功能,若 SR4 內部溫度超過 55℃,或 SR4 風扇發生故障時,内建的蜂鳴器會發出 警告聲響,前面板的紅色警示燈號也會亮起;此時您可選按系統背面的靜音按鈕,先將警示聲關閉, 並在允許的狀況下關閉 SR4 電源讓系統降溫;同時,請先確認積體擺放環境是否通風良好,沒有任何 物體擋住風扇孔,一併檢查 SR4 的風扇是否停止運轉; 待上述檢查確認後,再將電源開啟繼續使用本 系統。若問題還是無法獲得解決,請與供應商或 STARDOM 聯絡,以便取得谁一步的支援。

## **10. 常見問題**

- Q1. 我應該選擇何種模式來格式化 SR4 產品內的硬碟 ?
- A:這將取決於您平常所使用的電腦系統,我們有以下建議:
	- 1. Windows 2000 / XP / Vista / 7 / 8 / 10 使用 NTFS
	- 2. Mac OS X 使用 HFS+ (Mac OS Extended)
	- 3. 如必須同時使用於 PC 或 Mac,請使用 FAT32 ( 單一檔案的最大限制是 4GB)

*SR4 Series User Manual*

![](_page_36_Picture_1.jpeg)

<http://www.stardom.com.tw/>

![](_page_36_Picture_3.jpeg)